Webservice Attachments

Example webservice-attachments can be browsed at <https://github.com/apache/tomee/tree/master/examples/webservice-attachments>

**Help us document this example! Click the blue pencil icon in the upper right to edit this page.**

#### **AttachmentImpl**

```
package org.superbiz.attachment;
import javax.activation.DataHandler;
import javax.activation.DataSource;
import javax.ejb.Stateless;
import javax.jws.WebService;
import javax.xml.ws.BindingType;
import javax.xml.ws.soap.SOAPBinding;
import java.io.IOException;
import java.io.InputStream;
/**
 * This is an EJB 3 style pojo stateless session bean
  * Every stateless session bean implementation must be annotated
  * using the annotation @Stateless
  * This EJB has a single interface: {@link AttachmentWs} a webservice interface.
  */
@Stateless
@WebService(
          portName = "AttachmentPort",
          serviceName = "AttachmentWsService",
          targetNamespace = "http://superbiz.org/wsdl",
          endpointInterface = "org.superbiz.attachment.AttachmentWs")
@BindingType(value = SOAPBinding.SOAP12HTTP_MTOM_BINDING)
public class AttachmentImpl implements AttachmentWs {
      public String stringFromBytes(byte[] data) {
          return new String(data);
      }
      public String stringFromDataSource(DataSource source) {
          try {
              InputStream inStr = source.getInputStream();
              int size = inStr.available();
            byte[] data = new byte[size];
              inStr.read(data);
              inStr.close();
              return new String(data);
          } catch (IOException e) {
```

```
  e.printStackTrace();
           }
           return "";
      }
      public String stringFromDataHandler(DataHandler handler) {
           try {
               return (String) handler.getContent();
           } catch (IOException e) {
               e.printStackTrace();
           }
           return "";
      }
}
```
#### **AttachmentWs**

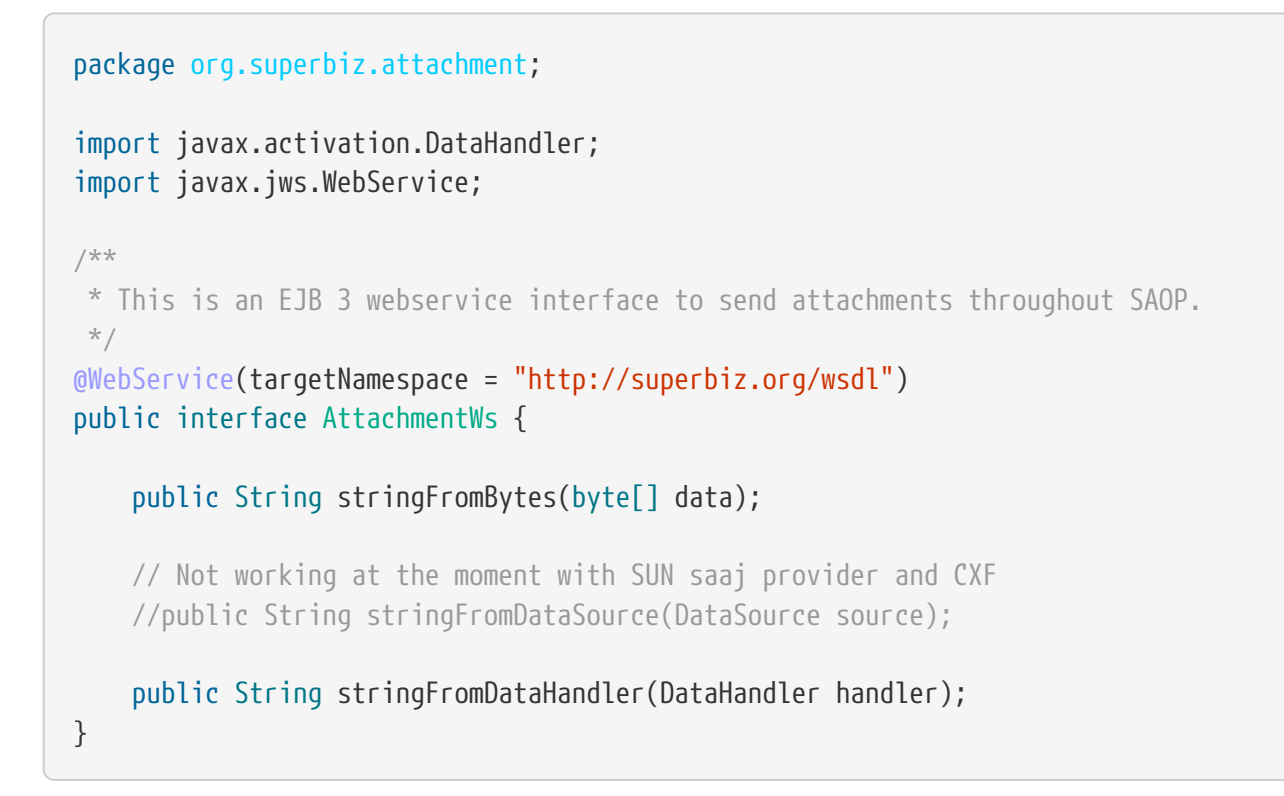

## **ejb-jar.xml**

<ejb-jar/>

## **AttachmentTest**

package org.superbiz.attachment;

```
import junit.framework.TestCase;
import javax.activation.DataHandler;
import javax.activation.DataSource;
import javax.mail.util.ByteArrayDataSource;
import javax.naming.Context;
import javax.naming.InitialContext;
import javax.xml.namespace.QName;
import javax.xml.ws.BindingProvider;
import javax.xml.ws.Service;
import javax.xml.ws.soap.SOAPBinding;
import java.net.URL;
import java.util.Properties;
public class AttachmentTest extends TestCase {
      //START SNIPPET: setup
      private InitialContext initialContext;
      protected void setUp() throws Exception {
          Properties properties = new Properties();
          properties.setProperty(Context.INITIAL_CONTEXT_FACTORY,
"org.apache.openejb.core.LocalInitialContextFactory");
          properties.setProperty("openejb.embedded.remotable", "true");
          initialContext = new InitialContext(properties);
      }
      //END SNIPPET: setup
      /**
       * Create a webservice client using wsdl url
\star  * @throws Exception
       */
      //START SNIPPET: webservice
      public void testAttachmentViaWsInterface() throws Exception {
          Service service = Service.create(
                  new URL("http://127.0.0.1:4204/AttachmentImpl?wsdl"),
                  new QName("http://superbiz.org/wsdl", "AttachmentWsService"));
          assertNotNull(service);
          AttachmentWs ws = service.getPort(AttachmentWs.class);
          // retrieve the SOAPBinding
          SOAPBinding binding = (SOAPBinding) ((BindingProvider) ws).getBinding();
          binding.setMTOMEnabled(true);
          String request = "tsztelak@gmail.com";
```

```
  // Byte array
          String response = ws.stringFromBytes(request.getBytes());
          assertEquals(request, response);
          // Data Source
          DataSource source = new ByteArrayDataSource(request.getBytes(), "text/plain;
charset=UTF-8");
          // not yet supported !
// response = ws.stringFromDataSource(source);
// assertEquals(request, response);
          // Data Handler
          response = ws.stringFromDataHandler(new DataHandler(source));
          assertEquals(request, response);
      }
      //END SNIPPET: webservice
}
```
# **Running**

```
-------------------------------------------------------
 T E S T S
-------------------------------------------------------
Running org.superbiz.attachment.AttachmentTest
Apache OpenEJB 4.0.0-beta-1 build: 20111002-04:06
http://tomee.apache.org/
INFO - openejb.home = /Users/dblevins/examples/webservice-attachments
INFO - openejb.base = /Users/dblevins/examples/webservice-attachments
INFO - Configuring Service(id=Default Security Service, type=SecurityService,
provider-id=Default Security Service)
INFO - Configuring Service(id=Default Transaction Manager, type=TransactionManager,
provider-id=Default Transaction Manager)
INFO - Found EjbModule in classpath: /Users/dblevins/examples/webservice-
attachments/target/classes
INFO - Beginning load: /Users/dblevins/examples/webservice-attachments/target/classes
INFO - Configuring enterprise application: /Users/dblevins/examples/webservice-
attachments/classpath.ear
INFO - Configuring Service(id=Default Stateless Container, type=Container, provider-
id=Default Stateless Container)
INFO - Auto-creating a container for bean AttachmentImpl: Container(type=STATELESS,
id=Default Stateless Container)
INFO - Enterprise application "/Users/dblevins/examples/webservice-
attachments/classpath.ear" loaded.
INFO - Assembling app: /Users/dblevins/examples/webservice-attachments/classpath.ear
INFO - Created Ejb(deployment-id=AttachmentImpl, ejb-name=AttachmentImpl,
container=Default Stateless Container)
INFO - Started Ejb(deployment-id=AttachmentImpl, ejb-name=AttachmentImpl,
```

```
container=Default Stateless Container)
INFO - Deployed Application(path=/Users/dblevins/examples/webservice-
attachments/classpath.ear)
INFO - Initializing network services
INFO - Creating ServerService(id=httpejbd)
INFO - Creating ServerService(id=cxf)
INFO - Creating ServerService(id=admin)
INFO - Creating ServerService(id=ejbd)
INFO - Creating ServerService(id=ejbds)
INFO - Initializing network services
   ** Starting Services **
 NAME    IP    PORT
   httpejbd 127.0.0.1 4204
   admin thread 127.0.0.1 4200
   ejbd 127.0.0.1 4201
   ejbd 127.0.0.1 4203
-------
Ready!
Tests run: 1, Failures: 0, Errors: 0, Skipped: 0, Time elapsed: 3.034 sec
Results :
Tests run: 1, Failures: 0, Errors: 0, Skipped: 0
```